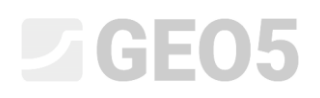

Frissítve: 2016. Február

### Síkalapozás geometriájának tervezése

Ebben a fejezetben egy síkalap hatékony és egyszerű tervezését mutatjuk be.

Program: Síkalap

Fájl: Demo\_manual\_09.gpa

#### Feladat:

Centrikus pontalap méretezése az EN 1997-1 (EC 7-1, DA1) szabvány alapján. Az oszlopról átadódó erők az alapozás felső síkján hatnak. Ezek az erők: *N H<sup>x</sup> H <sup>y</sup> M <sup>x</sup> M <sup>y</sup>* , , , , . A szerkezet mögötti terep vízszintes, az altalaj S-F Közepes tömörségű, kis mennyiségű finomrészt tartalmazó homok.

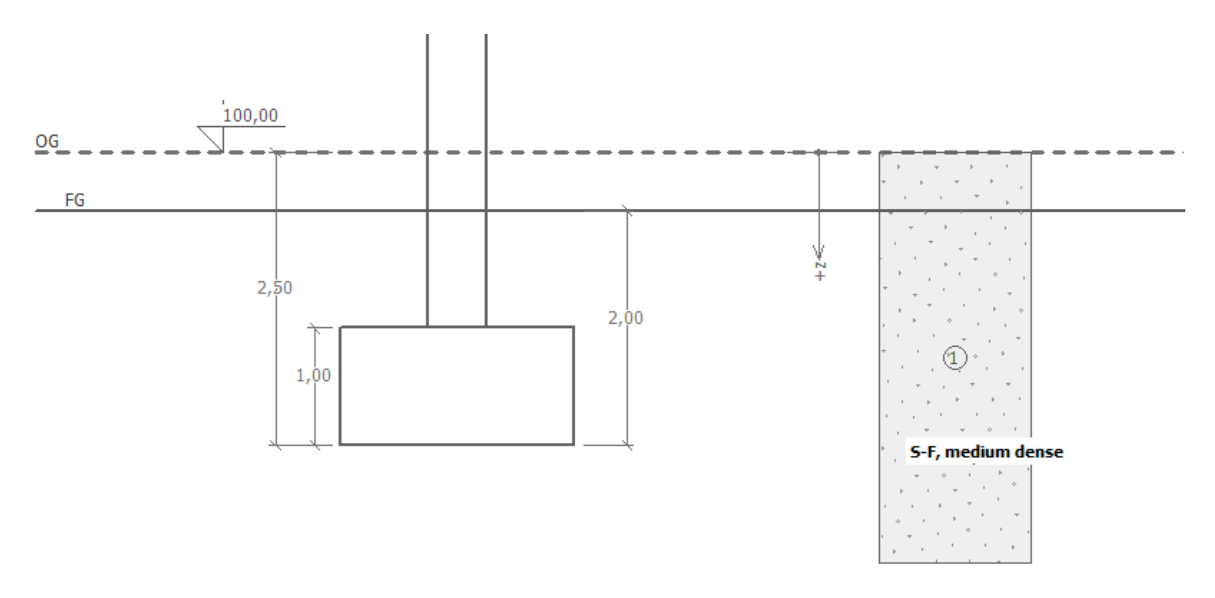

*A feladat ábrája –pontalap teherbírásának számítása*

#### Megoldás

A probléma megoldásához a GEO5 Síkalap programot fogjuk használni. Először az egyes menükben, a "Geometria" kivételével, megadjuk a bemenő adatokat. A "Geometria" menüben fogjuk megtervezni a pontalapot.

### GEO5

### Alapadatok megadása

A "Beállítások" menüben kattintsunk a "Beállítások kiválasztása" gombra, majd válasszuk ki a 3-as számú – "Szabvány – EN 1997 – DA1" beállítást.

| B Settings list |                                                                |           |  |                     |  |  |
|-----------------|----------------------------------------------------------------|-----------|--|---------------------|--|--|
| <b>Number</b>   | Name                                                           | Valid for |  |                     |  |  |
|                 | Standard - safety factors                                      | All       |  |                     |  |  |
| n               | Standard - limit states                                        | All       |  |                     |  |  |
| з               | Standard - EN 1997 - DA1                                       | ΔIΙ       |  |                     |  |  |
|                 | Standard - EN 1997 - DA2                                       | All       |  |                     |  |  |
| 5               | Standard - EN 1997 - DA3                                       | All       |  |                     |  |  |
|                 | Standard - no reduction of parameters                          | All       |  |                     |  |  |
| 8               | Czech republic - old standards CSN (73 1001, 73 1002, 73 0037) | All       |  | $\triangleright$ OK |  |  |
| 10              | Slovakia - EN 1997                                             | All       |  | X Cancel            |  |  |

*"Beállítások listája" menü*

Számítási módszerre, ebben az esetben válasszuk ki a "Drénezett eset számítása" lehetőséget. Süllyedést nem számítunk.

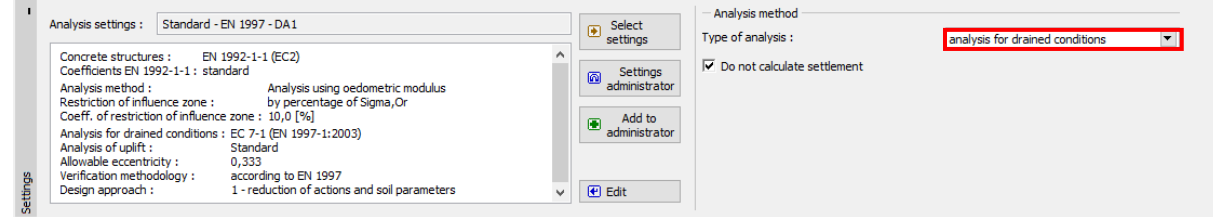

*"Beállítások" menü*

*Megjegyzés: Általában a síkalapozást drénezett esetben vizsgáljuk, effektív talajjellemzők*  használatával ( $\varphi_{_{ef}}, c_{_{ef}}$ ). Drénezetlen számítást kohéziós talajok rövididejű teherbírásának vizsgálatakor alkalmazunk, a talajjellemzők teljes értékét használva ( $\varphi_{_u}, c_{_u}$ ). Az EN 1997 szerint a figyelembe vehető teljes belső súrlódási szög mindig  $\,\varphi_{_u}=0$  .

A következő lépésben megadjuk a geológiai profilt és a talajparamétereket, majd hozzárendeljük a talajokat a profilhoz.

| Kőzet, talaj                                                             | Profil            | Térfogatsúly               | Belső súrlódási                                | Kohézió                 |
|--------------------------------------------------------------------------|-------------------|----------------------------|------------------------------------------------|-------------------------|
| (osztályozás)                                                            | $\lceil m \rceil$ | $\gamma$ kN/m <sup>3</sup> | szög $\varphi_{_{ef}}\left[ \ ^{\circ}\right]$ | $c_{\textit{ef}}$ [kPa] |
| S-F - Közepes tömörségű<br>kis mennyiségű finomrészt<br>tartalmazó homok | $0,0 - 6,0$       | 17,5                       | 29,5                                           | 0,0                     |

*Talajjellemzők táblázata*

# **LEE 15**

A következő lépésben nyissuk meg az "Alap" menüt. Az alapozás típusára válasszuk ki a "Centrikus alapot", és töltsük ki a szükséges méreteket úgy, mint az alapozás mélysége az eredeti talajszinttől, a takarási mélységet, az alaptest magasságát és az rendezett terep lejtését. Ezen kívül adjuk meg a fedőréteg térfogatsúlyát, amellyel a kivitelezés után feltöltjük a munkaterületet.

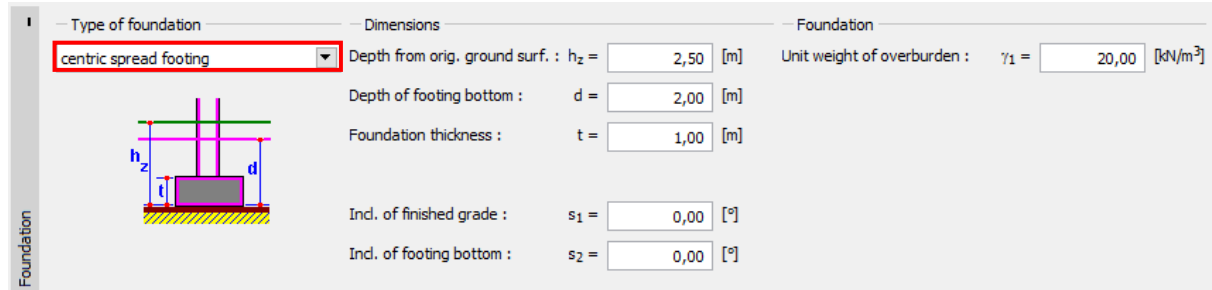

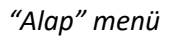

*Megjegyzés: Az alapozás mélysége számos tényezőtől függ, mint például környezeti- és éghajlati tényezők, a munkaterület hidrogeológiája, valamint geológiai viszonyai. A Cseh Köztársaságban az alapozási sík, a fagyvédelem miatt, minimum 0,8 m-rel van a felszín alatt. Agyagtalajokra a megkövetelt mélység nagyobb, 1,6 m. Amikor egy alapozás teherbírását számoljuk, a figyelembe vehető mélység a minimális távolság az alapozási sík és a rendezett terep síkja között.*

A "Teher" menüben adjuk meg a síkalap felső síkján ható erőket, nyomatékokat:  $N$ , ${H}_x$ , ${H}_y$ , ${M}_x$ , ${M}_y$ . Ezeket az értékeket statikai programból kaptuk, az "Import" gombra kattintva betölthetjük őket a számításunkba (táblázatos adatok betöltéséről további információt találhat honlapunkon: [http://www.finesoftware.eu/help/geo5/en/table-data-import-01/\)](http://www.finesoftware.eu/help/geo5/en/table-data-import-01/).

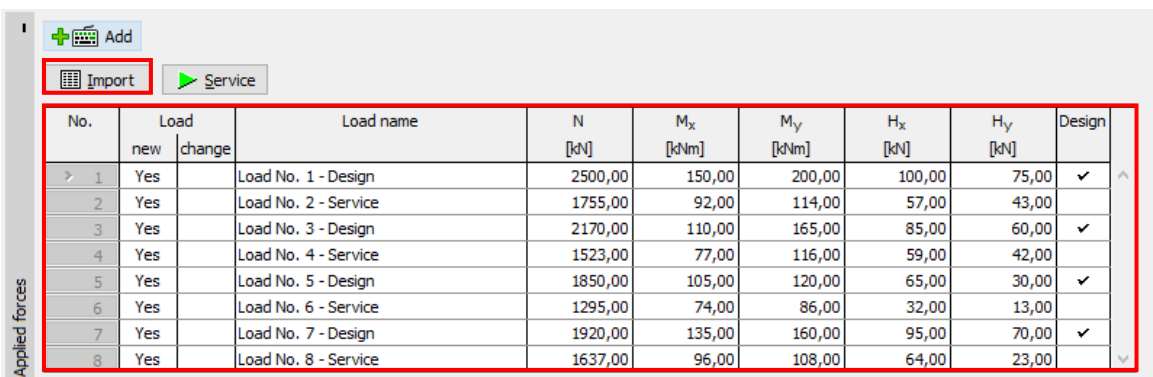

*"Teher" menü*

# GEOS

*Megjegyzés: Síkalapozás méreteinek számításához többnyire a tervezési teher a meghatározó. Ennek ellenére ebben az esetben, mivel az EN 1997-1 - DA1 beállítást használjuk, meg kell adnunk az üzemi terhet is, mivel a számítás megkövetel két különböző teherkombinációt.* 

Az "Anyag" menüben megadjuk az alapozás szerkezeti anyagának jellemzőit.

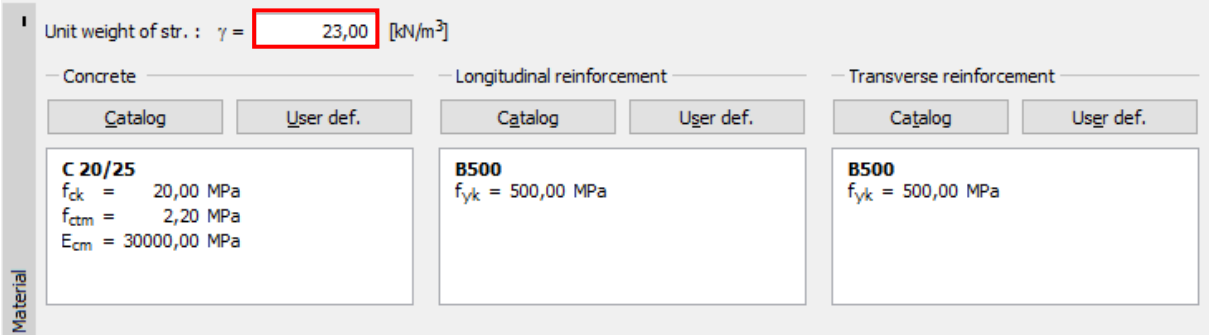

Ugorjuk át a "Megoszló teher" menüt, mivel az alapozás környékén nem hat megoszló teher.

*Megjegyzés: Az alapozás körüli megoszló teher hatással van süllyedésszámításra, valamint az alaptest elfordulására, de a teherbírásra nincs hatással. A függőleges teherbírás számításakor mindig kedvező a felszíni teher hatása, így ezt a hatást nem érdemes figyelembe venni.*

Nem adunk meg homokos kavics ágyazatot, mivel vízáteresztő szemcsés talajunk van az alapozási síkon.

Eztán nyissuk meg a "Fázis beállításai" menüt, és válasszuk ki az "állandó" teherbírási állapotot.

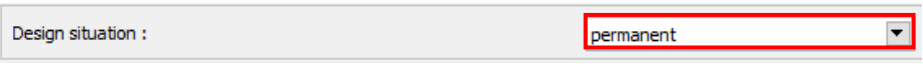

*"Fázis" beállítások menü*

### L G E 05

### Alapozás méreteinek tervezése

Ezek után nyissuk meg a "Geometria" menüt, és kattintsunk a "Méretek tervezése" gombra, amellyel a program megadja az alaptest legkisebb alkalmazható méreteit. Ezek a méretek később változtathatóak.

A párbeszédablakban lehetőség van a talaj teherbíró képességének (Rd) megadására, vagy választhatjuk annak számítását. Mi most a "Számítás" funkciót választjuk. A program automatikusan számolja az alaptest súlyát, és az alapozás feletti talaj önsúlyát.

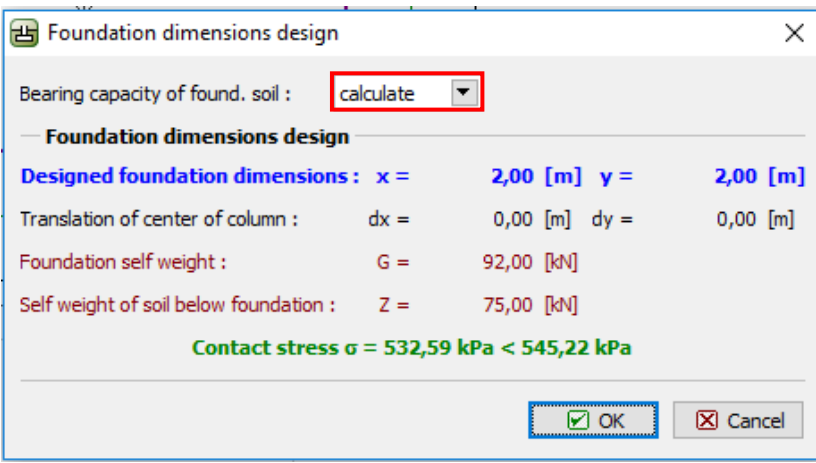

*"Alapozás méreteinek tervezése" párbeszédablak*

*Megjegyzés: Központos és külpontos síkalap tervezésénél, mindig azt a legkisebb méretű alapot keressük, melynek függőleges teherbírása még megfelelő. A "Bevitel" opció lehetőséget nyújt megadott teherbírású talajra számított síkalap méreteinek tervezésére.*

# LAGE05

#### A kialakítást ellenőrizzük a "Teherbírás" menüben.

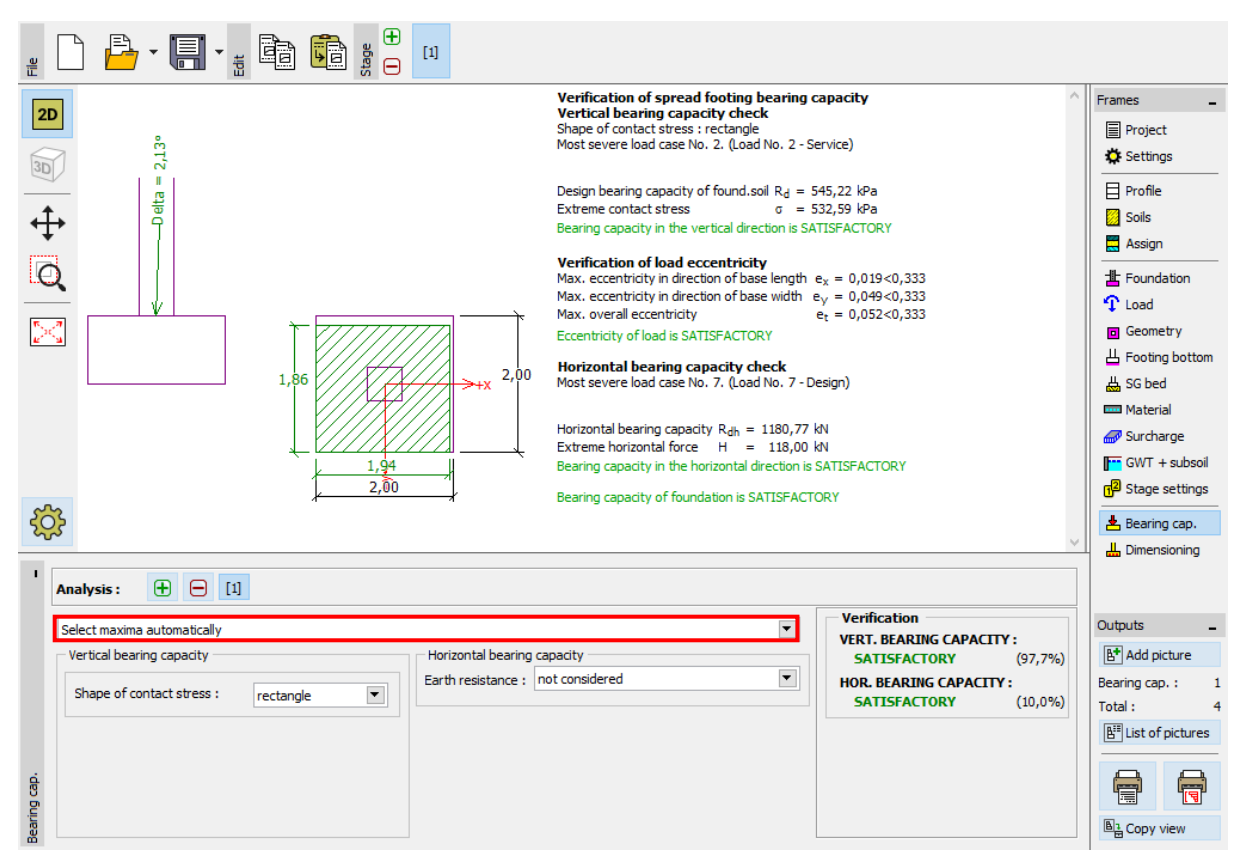

*"Teherbírás" menü*

 Függőleges teherbírás: 97,7 %  $R_d = 545.22 > \sigma = 532.59$  [kPa] **MEGFELEL** 

### Síkalap vasalásának méretezése

A teherbírás ellenőrzése után megtervezzük az alaptest vasalását a "Méretezés" menüben. Mindkét irányban (X, Y) ugyanolyan vasalást tételezünk fel. 18 db 14 mm-es betonacélt tervezünk be. A betontakarás 60 mm. Leellenőrizzük a vasalást a legkedvezőtlenebb teherkombinációra (válasszuk ki a "Max. értékek automatikus megtalálása" lehetőséget).

## $C = 6$

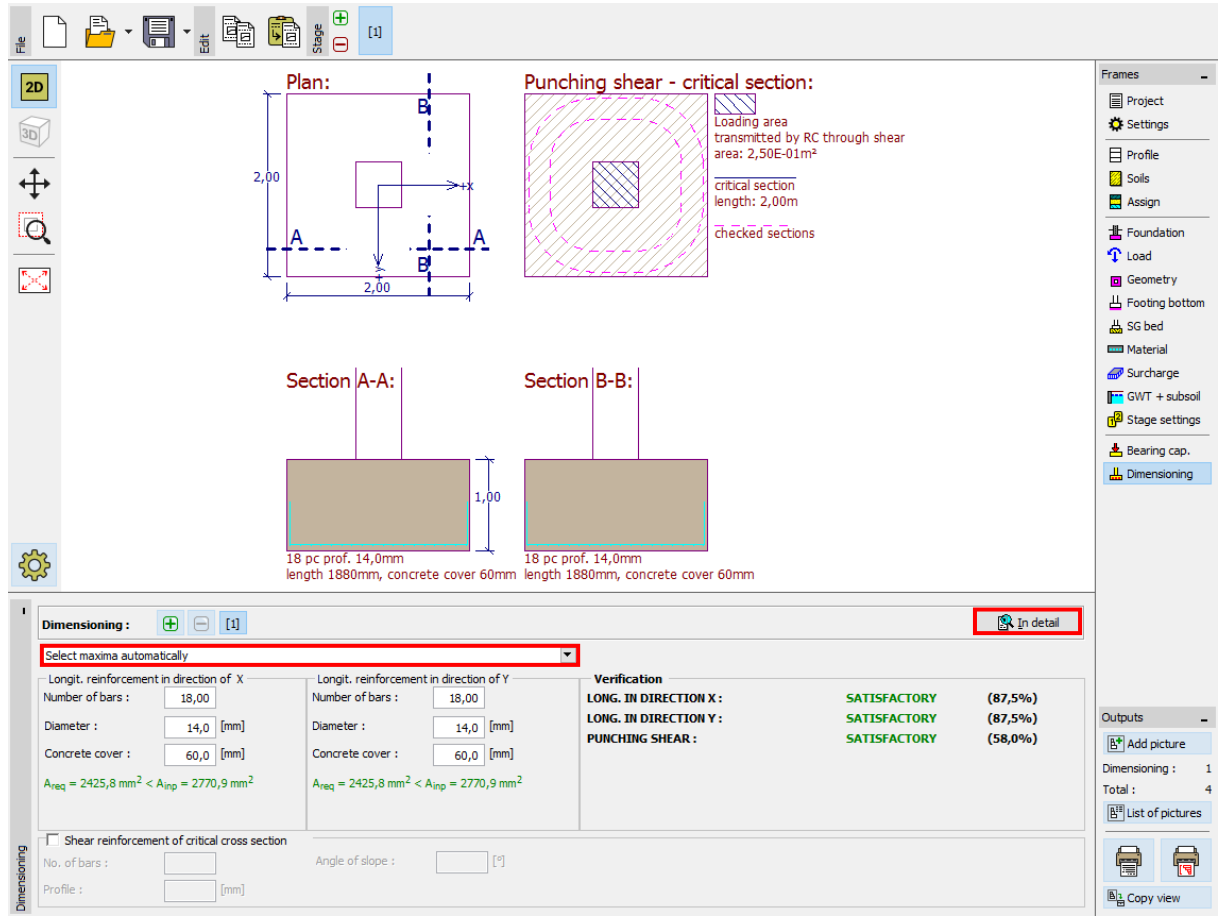

*"Méretezés" menü*

### Következtetés:

A tervezett pontalap (2,0x2,0 m) megfelelő.